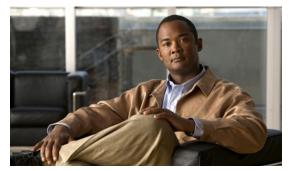

CHAPTER 40

# Configuring DHCP Snooping, IP Source Guard, and IPSG for Static Hosts

This chapter describes how to configure Dynamic Host Configuration Protocol (DHCP) snooping, IP Source Guard, and IPSG for Static Hosts on Catalyst 4500 series switches. It provides guidelines, procedures, and configuration examples.

This chapter consists of the following major sections:

- About DHCP Snooping, page 40-1
- Configuring DHCP Snooping, page 40-6
- Displaying DHCP Snooping Information, page 40-18
- About IP Source Guard, page 40-19
- Configuring IP Source Guard, page 40-20
- Displaying IP Source Binding Information, page 40-23

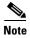

For complete syntax and usage information for the switch commands used in this chapter, look at the *Cisco Catalyst 4500 Series Switch Command Reference* and related publications at this location:

http://www.cisco.com/en/US/products/hw/switches/ps4324/index.html

If the command is not found in the Catalyst 4500 Command Reference, it is located in the larger Cisco IOS library. Refer to the *Catalyst 4500 Series Switch Cisco IOS Command Reference* and related publications at this location:

http://www.cisco.com/en/US/products/ps6350/index.html

# **About DHCP Snooping**

DHCP snooping is a DHCP security feature that provides security by filtering untrusted DHCP messages and by building and maintaining a DHCP snooping binding table. An untrusted message is a message that is received from outside the network or firewall and that can cause traffic attacks within your network.

The DHCP snooping binding table contains the MAC address, IP address, lease time, binding type, VLAN number, and interface information that corresponds to the local untrusted interfaces of a switch; it does not contain information regarding hosts interconnected with a trusted interface. An untrusted interface is an interface that is configured to receive messages from outside the network or firewall. A trusted interface is an interface that is configured to receive only messages from within the network.

DHCP snooping acts like a firewall between untrusted hosts and DHCP servers. It also gives you a way to differentiate between untrusted interfaces connected to the end-user and trusted interfaces connected to the DHCP server or another switch.

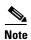

In order to enable DHCP snooping on a VLAN, you must enable DHCP snooping on the switch.

You can configure DHCP snooping for switches and VLANs. When you enable DHCP snooping on a switch, the interface acts as a Layer 2 bridge, intercepting and safeguarding DHCP messages going to a Layer 2 VLAN. When you enable DHCP snooping on a VLAN, the switch acts as a Layer 2 bridge within a VLAN domain.

#### Topics include:

- Trusted and Untrusted Sources, page 40-2
- Overview of the DHCP Snooping Database Agent, page 40-2
- Option-82 Data Insertion, page 40-4

#### **Trusted and Untrusted Sources**

The DHCP snooping feature determines whether traffic sources are trusted or untrusted. An untrusted source may initiate traffic attacks or other hostile actions. To prevent such attacks, the DHCP snooping feature filters messages and rate-limits traffic from untrusted sources.

In an enterprise network, devices under your administrative control are trusted sources. These devices include the switches, routers and servers in your network. Any device beyond the firewall or outside your network is an untrusted source. Host ports are generally treated as untrusted sources.

In a service provider environment, any device that is not in the service provider network is an untrusted source (such as a customer switch). Host ports are untrusted sources.

In the Catalyst 4500 series switch, you indicate that a source is trusted by configuring the trust state of its connecting interface.

The default trust state of all interfaces is untrusted. You must configure DHCP server interfaces as trusted. You can also configure other interfaces as trusted if they connect to devices (such as switches or routers) inside your network. You usually do not configure host port interfaces as trusted.

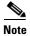

For DHCP snooping to function properly, all DHCP servers must be connected to the switch through trusted interfaces, as untrusted DHCP messages are forwarded only to trusted interfaces.

### **Overview of the DHCP Snooping Database Agent**

To retain the bindings across switch reloads, you must use the DHCP snooping database agent. Without this agent, the bindings established by DHCP snooping are lost upon switch reload. Connectivity is lost as well.

The mechanism for the database agent stores the bindings in a file at a configured location. Upon reload, the switch reads the file to build the database for the bindings. The switch keeps the file current by writing to the file as the database changes.

The format of the file that contains the bindings is as follows:

```
<initial-checksum>
TYPE DHCP-SNOOPING
VERSION 1
BEGIN
<entry-1> <checksum-1>
<entry-2> <checksum-1-2>
...
...
<entry-n> <checksum-1-2-..-n>
END
```

Each entry in the file is tagged with a checksum that is used to validate the entries whenever the file is read. The *initial-checksum* entry on the first line helps distinguish entries associated with the latest write from entries that are associated with a previous write.

This is a sample bindings file:

```
3ebe1518

TYPE DHCP-SNOOPING

VERSION 1

BEGIN

1.1.1.1 512 0001.0001.0005 3EBE2881 Gi1/1 e5e1e733

1.1.1.1 512 0001.0001.0002 3EBE2881 Gi1/1 4b3486ec

1.1.1.1 1536 0001.0001.0004 3EBE2881 Gi1/1 f0e02872

1.1.1.1 1024 0001.0001.0003 3EBE2881 Gi1/1 ac41adf9

1.1.1.1 1 0001.0001.0001 3EBE2881 Gi1/1 34b3273e
```

Each entry holds an IP address, VLAN, MAC address, lease time (in hex), and the interface associated with a binding. At the end of each entry is a checksum that accounts for all the bytes from the start of the file through all the bytes associated with the entry. Each entry consists of 72 bytes of data, followed by a space, followed by a checksum.

Upon bootup, when the calculated checksum equals the stored checksum, a switch reads entries from the file and adds the bindings to the DHCP snooping database. When the calculated checksum does not equal the stored checksum, the entry read from the file is ignored and so are all the entries following the failed entry. The switch also ignores all those entries from the file whose lease time has expired. (This situation is possible because the lease time might indicate an expired time.) An entry from the file is also ignored if the interface referred to in the entry, no longer exists on the system or if it is a router port or a DHCP snooping-trusted interface.

When a switch learns of new bindings or when it loses some bindings, the switch writes the modified set of entries from the snooping database to the file. The writes are performed with a configurable delay to batch as many changes as possible before the actual write happens. Associated with each transfer is a timeout after which a transfer is aborted if it is not completed. These timers are referred to as the write delay and abort timeout.

#### **Option-82 Data Insertion**

In residential, metropolitan Ethernet-access environments, DHCP can centrally manage the IP address assignments for a large number of subscribers. When the DHCP option-82 feature is enabled on the switch, a subscriber device is identified by the switch port through which it connects to the network (in addition to its MAC address). Multiple hosts on the subscriber LAN can be connected to the same port on the access switch and are uniquely identified.

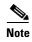

The DHCP option-82 feature is supported only when DHCP snooping is globally enabled and on the VLANs to which subscriber devices using this feature are assigned.

Figure 40-1 is an example of a metropolitan Ethernet network in which a centralized DHCP server assigns IP addresses to subscribers connected to the switch at the access layer. Because the DHCP clients and their associated DHCP server do not reside on the same IP network or subnet, a DHCP relay agent (the Catalyst switch) is configured with a helper address to enable broadcast forwarding and to transfer DHCP messages between the clients and the server.

Figure 40-1 DHCP Relay Agent in a Metropolitan Ethernet Network

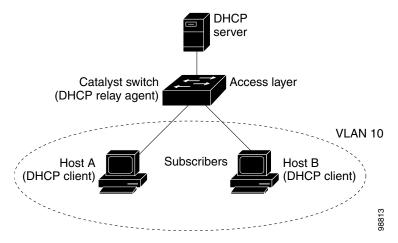

When you enable the DHCP snooping information option 82 on the switch, this sequence of events occurs:

- The host (DHCP client) generates a DHCP request and broadcasts it on the network.
- When the switch receives the DHCP request, it adds the option-82 information in the packet. By default, the remote-ID suboption is the switch MAC address, and the circuit-ID suboption is the port identifier, vlan-mod-port, from which the packet is received. Beginning with Cisco IOS Release 12.2(40)SG, you can configure the remote ID and circuit ID. For information on configuring these suboptions, see the "Enabling DHCP Snooping and Option 82" section on page 40-10.
- If the IP address of the relay agent is configured, the switch adds this IP address in the DHCP packet.
- The switch forwards the DHCP request that includes the option-82 field to the DHCP server.
- The DHCP server receives the packet. If the server is option-82-capable, it can use the remote ID, the circuit ID, or both to assign IP addresses and implement policies, such as restricting the number of IP addresses that can be assigned to a single remote ID or circuit ID. Then the DHCP server echoes the option-82 field in the DHCP reply.

• The DHCP server unicasts the reply to the switch if the request was relayed to the server by the switch. The switch verifies that it originally inserted the option-82 data by inspecting the remote ID and possibly the circuit ID fields. The switch removes the option-82 field and forwards the packet to the switch port that connects to the DHCP client that sent the DHCP request.

In the default suboption configuration, when the described sequence of events occurs, the values in the fields in Figure 40-2 do not change:

- Circuit-ID suboption fields
  - Suboption type
  - Length of the suboption type
  - Circuit-ID type
  - Length of the circuit-ID type
- Remote-ID suboption fields
  - Suboption type
  - Length of the suboption type
  - Remote-ID type
  - Length of the remote-ID type

Figure 40-2 shows the packet formats for the remote-ID suboption and the circuit-ID suboption when the default suboption configuration is used. For the circuit-ID suboption, the module number corresponds to the switch module number. The switch uses the packet formats when you globally enable DHCP snooping and enter the **ip dhcp snooping information option** global configuration command.

Figure 40-2 Suboption Packet Formats

#### **Circuit ID Suboption Frame Format**

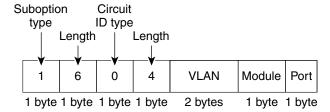

#### **Remote ID Suboption Frame Format**

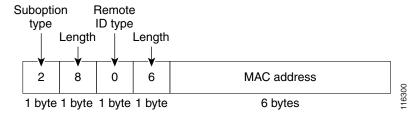

Figure 40-3 shows the packet formats for user-configured remote-ID and circuit-ID suboptions The switch uses these packet formats when DHCP snooping is globally enabled and when the **ip dhcp snooping information option format remote-id** global configuration command **and the ip dhcp snooping vlan information option format-type circuit-id string** interface configuration command are entered.

The values for these fields in the packets change from the default values when you configure the remote-ID and circuit-ID suboptions:

- · Circuit-ID suboption fields
  - The circuit-ID type is 1.
  - The length values are variable, depending on the length of the string that you configure.
- Remote-ID suboption fields
  - The remote-ID type is 1.
  - The length values are variable, depending on the length of the string that you configure.

Figure 40-3 User-Configured Suboption Packet Formats

#### **Circuit ID Suboption Frame Format (for user-configured string):**

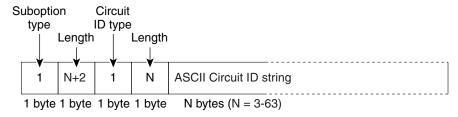

#### Remote ID Suboption Frame Format (for user-configured string):

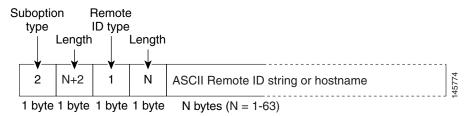

# **Configuring DHCP Snooping**

When you configure DHCP snooping on your switch, you are enabling the switch to differentiate untrusted interfaces from trusted interfaces. You must enable DHCP snooping globally before using DHCP snooping on a VLAN. You can enable DHCP snooping independently from other DHCP features.

These sections describe how to configure DHCP snooping:

- Default Configuration for DHCP Snooping, page 40-7
- Enabling DHCP Snooping, page 40-7
- Enabling DHCP Snooping on the Aggregation Switch, page 40-9

- Enabling DHCP Snooping and Option 82, page 40-10
- Enabling DHCP Snooping on Private VLAN, page 40-11
- Configuring DHCP Snooping on Private VLAN, page 40-12
- Configuring DHCP Snooping with an Ethernet Channel Group, page 40-12
- Enabling the DHCP Snooping Database Agent, page 40-12
- Limiting the Rate of Incoming DHCP Packets, page 40-13
- Configuration Examples for the Database Agent, page 40-15

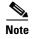

For DHCP server configuration information, refer to "Configuring DHCP" in the *Cisco IOS IP and IP Routing Configuration Guide* at:

http://www.cisco.com/en/US/docs/ios/12\_2/ip/configuration/guide/1cfdhcp.html

#### **Default Configuration for DHCP Snooping**

DHCP snooping is disabled by default. Table 40-1 shows all the default configuration values for each DHCP snooping option.

Table 40-1 Default Configuration Values for DHCP Snooping

| Option                                           | Default Value/State                                    |
|--------------------------------------------------|--------------------------------------------------------|
| DHCP snooping                                    | Disabled                                               |
| DHCP snooping information option                 | Enabled                                                |
| DHCP snooping information option allow-untrusted | Disabled                                               |
| DHCP snooping limit rate                         | Infinite (functions as if rate limiting were disabled) |
| DHCP snooping trust                              | Untrusted                                              |
| DHCP snooping vlan                               | Disabled                                               |

If you want to change the default configuration values, see the "Enabling DHCP Snooping" section.

## **Enabling DHCP Snooping**

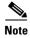

When DHCP snooping is enabled globally, DHCP requests are dropped until the ports are configured. Consequently, you should probably configure this feature during a maintenance window and not during production.

To enable DHCP snooping, perform this task:

|        | Command                                                                         | Purpose                                                                                                    |  |  |  |  |
|--------|---------------------------------------------------------------------------------|----------------------------------------------------------------------------------------------------|--|--|--|--|
| Step 1 | Switch(config)# ip dhcp snooping                                                | Enables DHCP snooping globally.                                                                                                    |  |  |  |  |
|        |                                                                                 | Use the <b>no</b> keyword to disable DHCP snooping.                                                                                                   |  |  |  |  |
| Step 2 | Switch(config)# ip dhcp snooping vlan number [number]   vlan {vlan range}]      | Enables DHCP snooping on your VLAN or VLAN range.                                                                                                    |  |  |  |  |
| Step 3 | Switch(config)# errdisable recovery {cause dhcp-rate-limit   interval interval} | (Optional) Configures the amount of time required for recovery from a specified error disable cause.                                                  |  |  |  |  |
| Step 4 | Switch(config)# errdisable detect cause dhcp-rate-limit {action shutdown vlan}  | (Optional) Enables per-VLAN error-disable detection.  Note By default this command is enabled, and when a violation occurs the interface is shutdown. |  |  |  |  |
| Step 5 | Switch(config-if)# ip dhcp snooping trust                                       | Configures the interface as trusted or untrusted.  Use the <b>no</b> keyword to configure an interface to receive messages from an untrusted client.  |  |  |  |  |
| Step 6 | Switch(config-if)# ip dhcp snooping limit rate rate                             | Configures the number of DHCP packets per second (pps) that an interface can receive. 1                                                               |  |  |  |  |
| Step 7 | Switch(config)# end                                                             | Exits configuration mode.                                                                                                    |  |  |  |  |
| Step 8 | Switch# show ip dhcp snooping                                                   | Verifies the configuration.                                                                                                    |  |  |  |  |

<sup>1.</sup> Cisco recommends not configuring the untrusted interface rate limit to more than 100 packets per second. The recommended rate limit for each untrusted client is 15 packets per second. Normally, the rate limit applies to untrusted interfaces. If you want to set up rate limiting for trusted interfaces, keep in mind that trusted interfaces aggregate all DHCP traffic in the switch, and you must adjust the rate limit to a higher value. You should fine tune this threshold depending on the network configuration. The CPU should not receive DHCP packets at a sustained rate of more than 1,000 packets per second.

You can configure DHCP snooping for a single VLAN or a range of VLANs. To configure a single VLAN, enter a single VLAN number. To configure a range of VLANs, enter a beginning and an ending VLAN number or a dash and range of VLANs.

The number of incoming DHCP packets is rate-limited to prevent a denial-of-service attack. When the rate of incoming DHCP packets exceeds the configured limit, the switch places the port in the error-disabled state. To prevent the port from shutting down, use the **errdisable detect cause dhcp-rate-limit action shutdown vlan** global configuration command to shut down just the offending VLAN on the port where the violation occurred.

When a secure port is in the error-disabled state, you can bring it out of this state automatically by configuring the **errdisable recovery cause dhcp-rate-limit** global configuration command or you can manually reenable it by entering the **shutdown** and **no shut down** interface configuration commands. If a port is in per-VLAN errdisable mode, you can also use **clear errdisable interface** *name* **vlan** *range* command to re-enable the VLAN on the port.

This example shows how to enable DHCP Snooping on Vlan 500 through 555:

```
Switch# configure terminal
Enter configuration commands, one per line. End with CNTL/Z.
Switch(config)# ip dhcp snooping
Switch(config)# ip dhcp snooping vlan 500 555
Switch(config)# ip dhcp snooping information option format remote-id string switch123
Switch(config)# interface GigabitEthernet 5/1
Switch(config-if)# ip dhcp snooping trust
Switch(config-if)# ip dhcp snooping limit rate 100
```

```
Switch(config-if)# ip dhcp snooping vlan 555 information option format-type circuit-id
string customer-555
Switch(config-if) # interface FastEthernet 2/1
Switch (config-if) # ip dhcp snooping vlan 555 information option format-type circuit-id
string customer-500
Switch(config)# end
Switch# show ip dhcp snooping
Switch DHCP snooping is enabled
DHCP snooping is configured on following VLANs:
500,555
DHCP snooping is operational on following VLANs:
500.555
DHCP snooping is configured on the following L3 Interfaces:
Insertion of option 82 is enabled
   circuit-id default format: vlan-mod-port
    remote-id: switch123 (string)
Option 82 on untrusted port is not allowed Verification of hwaddr field is enabled DHCP
snooping trust/rate is configured on the following Interfaces:
Interface
                            Trusted
                                        Rate limit (pps)
                                         _____
FastEthernet5/1
                                        100
                            ves
  Custom circuit-ids:
   VLAN 555: customer-555
FastEthernet2/1
                            no
                                        unlimited
  Custom circuit-ids:
   VLAN 500: customer-500
Switch#
```

The following configuration describes the DHCP snooping configuration steps if routing is defined on another Catalyst switch (for example, a Catalyst 6500 series switch):

```
// Trust the uplink gigabit Ethernet trunk port
interface range GigabitEthernet 1/1 - 2
switchport mode trunk
switchport trunk encapsulation dot1q
ip dhcp snooping trust
!
interface VLAN 14
ip address 10.33.234.1 255.255.254.0
ip helper-address 10.5.1.2
```

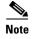

If you are enabling trunking on uplink gigabit interfaces, and the above routing configuration is defined on a Catalyst 6500 series switch, you must configure the "trust" relationship with downstream DHCP Snooping (on a Catalyst 4500 series switch) which adds Option 82. On a Catalyst 6500 series switch, this task is accomplished with **ip dhcp relay information trusted** VLAN configuration command.

#### **Enabling DHCP Snooping on the Aggregation Switch**

To enable DHCP Snooping on an aggregation switch, configure the interface connecting to a downstream switch as a snooping untrusted port. If the downstream switch (or a device such as a DSLAM in the path between the aggregation switch and the DHCP clients) adds DHCP information option 82 to the DHCP packets, the DHCP packets would be dropped on arriving on a snooping untrusted port. Configuring the

**ip dhcp snooping information option allow-untrusted** global configuration command on the aggregation switch would allow the aggregation switch to accept DHCP requests with option 82 information from any snooping untrusted port.

## **Enabling DHCP Snooping and Option 82**

To enable DHCP snooping and Option 82 on the switch, perform the following steps:

|        | Command                                                                                        | Purpose                                                                                                    |  |  |  |  |
|--------|------------------------------------------------------------------------------------------------|----------------------------------------------------------------------------------------------------|--|--|--|--|
| Step 1 | Switch# configure terminal Enters global configuration mode.                                   |                                                                                                    |  |  |  |  |
| Step 2 | Switch(config)# ip dhep snooping                                                               | Enables DHCP snooping globally.                                                                                                    |  |  |  |  |
| Step 3 | Switch(config)# ip dhcp snooping vlan vlan-range                                               | Enables DHCP snooping on a VLAN or range of VLANs. The range is 1 to 4094.                                                                                                    |  |  |  |  |
|        |                                                                                                | You can enter a single VLAN ID identified by VLAN ID number, a series of VLAN IDs separated by commas, a range of VLAN IDs separated by hyphens, or a range of VLAN IDs separated by entering the starting and ending VLAN IDs separated by a space. |  |  |  |  |
| Step 4 | Switch(config)# ip dhcp snooping information option                                            | Enables the switch to insert and remove DHCP relay information (option-82 field) in forwarded DHCP request messages to the DHCP server. This is the default setting.                                                                                 |  |  |  |  |
| Step 5 | Switch(config)# ip dhcp snooping information option format remote-id                           | (Optional) Configures the remote-ID suboption.                                                                                                    |  |  |  |  |
|        | [string ASCII-string   hostname]                                                               | You can configure the remote ID to be:                                                                                                    |  |  |  |  |
|        |                                                                                                | String of up to 63 ASCII characters (no spaces)                                                                                                    |  |  |  |  |
|        |                                                                                                | Configured hostname for the switch                                                                                                    |  |  |  |  |
|        |                                                                                                | <b>a.</b> If the hostname is longer than 63 characters, it is truncated to 63 characters in the remote-ID configuration.                                                                                                    |  |  |  |  |
|        |                                                                                                | The default remote ID is the switch MAC address.                                                                                                    |  |  |  |  |
| Step 6 | Switch(config)# ip dhcp snooping information option allow-untrusted                            | (Optional) If the switch is an aggregation switch connected to an edge switch, enables the switch to accept incoming DHCP snooping packets with option-82 information from the edge switch.                                                          |  |  |  |  |
|        |                                                                                                | The default setting is disabled.                                                                                                    |  |  |  |  |
|        |                                                                                                | <b>Note</b> Enter this command only on aggregation switches that are connected to trusted devices.                                                                                                    |  |  |  |  |
| Step 7 | Switch(config)# interface interface-id                                                         | Specifies the interface to be configured, and enter interface configuration mode.                                                                                                    |  |  |  |  |
| Step 8 | Switch(config-if)# ip dhcp snooping vlan vlan information option format-type circuit-id string | (Optional) Configures the circuit-ID suboption for the specified interface.                                                                                                    |  |  |  |  |
|        | ASCII-string                                                                                   | Specify the VLAN and port identifier, using a VLAN ID in the range of 1 to 4094. The default circuit ID is the port identifier, in the format <b>vlan-mod-port.</b>                                                                                  |  |  |  |  |
|        |                                                                                                | You can configure the circuit ID to be a string of 3 to 63 ASCII characters (no spaces).                                                                                                    |  |  |  |  |

|         | Command                                             | Purpose                                                                                                    |  |  |  |
|---------|-----------------------------------------------------|----------------------------------------------------------------------------------------------------|--|--|--|
| Step 9  | Switch(config-if)# ip dhcp snooping trust           | (Optional) Configures the interface as trusted or untrusted. Use the <b>no</b> keyword to configure an interface to receive messages from an untrusted client. The default setting is untrusted.                                                                                       |  |  |  |
| Step 10 | Switch(config-if)# ip dhcp snooping limit rate rate | (Optional) Configures the number of DHCP packets per second that an interface can receive. The range is 1 to 2048. By default, no rate limit is configured.                                                                                                    |  |  |  |
|         |                                                     | Note We recommend an untrusted rate limit of not more than 100 packets per second. If you configure rate limiting for trusted interfaces, you might need to increase the rate limit if the port is a trunk port assigned to more than one VLAN on which DHCP snooping is enabled.      |  |  |  |
| Step 11 | Switch(config-if)# exit                             | Returns to global configuration mode.                                                                                                    |  |  |  |
| Step 12 | Switch(config)# ip dhcp snooping verify mac-address | (Optional) Configures the switch to verify that the source MAC address in a DHCP packet that is received on untrusted ports matches the client hardware address in the packet. The default is to verify that the source MAC address matches the client hardware address in the packet. |  |  |  |
| Step 13 | Switch(config)# end                                 | Returns to privileged EXEC mode.                                                                                                    |  |  |  |
| Step 14 | Switch# show running-config                         | Verifies your entries.                                                                                                    |  |  |  |
| Step 15 | Switch# copy running-config startup-config          | (Optional) Saves your entries in the configuration file.                                                                                                    |  |  |  |

To disable DHCP snooping, use the **no ip dhcp snooping** global configuration command. To disable DHCP snooping on a VLAN or range of VLANs, use the **no ip dhcp snooping vlan** *vlan-range* global configuration command. To disable the insertion and removal of the option-82 field, use the **no ip dhcp snooping information option** global configuration command. To configure an aggregation switch to drop incoming DHCP snooping packets with option-82 information from an edge switch, use the **no ip dhcp snooping information option allow-untrusted** global configuration command.

This example shows how to enable DHCP snooping globally and on VLAN 10 and to configure a rate limit of 100 packets per second on a port:

```
Switch(config)# ip dhcp snooping
Switch(config)# ip dhcp snooping vlan 10
Switch(config)# ip dhcp snooping information option
Switch(config)# interface gigabitethernet2/0/1
Switch(config-if)# ip dhcp snooping limit rate 100
```

#### **Enabling DHCP Snooping on Private VLAN**

DHCP snooping can be enabled on private VLANs, which provide isolation between Layer 2 ports within the same VLAN. If DHCP snooping is enabled (or disabled), the configuration is propagated to both the primary VLAN and its associated secondary VLANs. You cannot enable (or disable) DHCP snooping on a primary VLAN without reflecting this configuration change on the secondary VLANs.

Configuring DHCP snooping on a secondary VLAN is still allowed, but it does not take effect if the associated primary VLAN is already configured. If the associated primary VLAN is configured, the effective DHCP snooping mode on the secondary VLAN is derived from the corresponding primary VLAN. Manually configuring DHCP snooping on a secondary VLAN causes the switch to issue this warning message:

```
DHCP Snooping configuration may not take effect on secondary vlan XXX
```

The **show ip dhcp snooping** command displays all VLANs (both primary and secondary) that have DHCP snooping enabled.

#### **Configuring DHCP Snooping on Private VLAN**

DHCP snooping, IPSG, and DAI are Layer 2 based security features that can be enabled and disabled on an individual VLAN, including auxiliary/voice VLAN. This means that you need to enable DHCP snooping on a voice VLAN for a Cisco IP phone to function properly.

## **Configuring DHCP Snooping with an Ethernet Channel Group**

When you configure DHCP snooping, you need to configure trunk interfaces that transmit DHCP packets as trusted interfaces by adding **ip dhcp snooping trust** to the physical interface configuration. However, if DHCP packets are transmitted over an ethernet channel group, you must configure **ip dhcp snooping trust** on the logical port-channel interface, for example:

```
Switch# show run int port-channel50
Building configuration...

Current configuration: 150 bytes!
interface Port-channel50
switchport
switchport trunk native vlan 4092
switchport mode trunk
switchport nonegotiate
ip dhcp snooping trust
end

Switch#
```

## **Enabling the DHCP Snooping Database Agent**

To configure the database agent, perform one or more of the following tasks:

| Command                                                                                                    | Purpose                                                                                                    |  |  |
|----------------------------------------------------------------------------------------------------|----------------------------------------------------------------------------------------------------|--|--|
| Switch(config)# ip dhcp snooping database {url   write-delay seconds   timeout seconds }  Switch(config)# no ip dhcp snooping database | (Required) Configures a URL for the database agent (or file) and the related timeout values.                        |  |  |
| [write-delay   timeout]                                                                                                    |                                                                                                    |  |  |
| Switch# show ip dhcp snooping database [detail]                                                                                        | (Optional) Displays the current operating state of the database agent and statistics associated with the transfers. |  |  |

| Command                                                                                             | Purpose                                                              |
|----------------------------------------------------------------------------------------------------|----------------------------------------------------------------------|
| Switch# clear ip dhcp snooping database statistics                                                  | (Optional) Clears the statistics associated with the database agent. |
| Switch# renew ip dhcp snooping database [validation none] [url]                                     | (Optional) Requests the read entries from a file at the given URL.   |
| Switch# ip dhcp snooping binding mac-addr vlan vlan ipaddr interface ifname expiry lease-in-seconds | (Optional) Adds/deletes bindings to the snooping database.           |
| Switch# no ip dhcp snooping binding mac-addr vlan vlan ipaddr interface ifname                      |                                                                      |

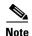

Because both NVRAM and bootflash have limited storage capacity, you should use TFTP or network-based files. If you use flash to store the database file, new updates (by the agent) result in the creation of new files (flash fills quickly). Moreover, because of the filesystem used on the flash, a large number of files can cause slow access. When a file is stored in a remote location accessible through TFTP, an RPR/SSO standby supervisor engine can take over the binding list when a switchover occurs.

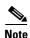

Network-based URLs (such as TFTP and FTP) require that you create an empty file at the configured URL before the switch can write the set of bindings for the first time.

## **Limiting the Rate of Incoming DHCP Packets**

The switch CPU performs DHCP validation checks; therefore, the number of incoming DHCP packets is rate-limited to prevent a denial-of-service attack.

When the rate of incoming DHCP packets exceeds the configured limit, the switch places the port in the error-disabled state. The port remains in that state until you intervene or you enable error-disable recovery so that ports automatically emerge from this state after a specified timeout period.

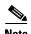

Unless you explicitly configure a rate limit on an interface, changing the trust state of the interface also changes its rate limit to the default value for that trust state. After you configure the rate limit, the interface retains the rate limit even when its trust state is changed. If you enter the **no ip dhcp snooping limit rate** interface configuration command, the interface reverts to its default rate limit.

To prevent the port from shutting down, use the **errdisable detect cause dhcp-rate-limit action shutdown vlan** global configuration command to shut down only the offending VLAN on the port where the violation occurred.

To limit the rate of incoming DHCP packets, perform this task:

|        | Command                                                                              | Purpose                                   |
|--------|--------------------------------------------------------------------------------------|-------------------------------------------|
| Step 1 | Switch# configure terminal                                                           | Enters global configuration mode.         |
| Step 2 | Switch(config)# errdisable detect<br>cause dhcp-rate-limit [action<br>shutdown vlan] | Enables per-VLAN error-disable detection. |

|                                                                                  | Command                                             | Purpose                                                                                                    |  |  |  |  |
|----------------------------------------------------------------------------------|-----------------------------------------------------|----------------------------------------------------------------------------------------------------|--|--|--|--|
| Step 3                                                                           | Switch(config)# interface interface-id              | Specifies the interface to be rate-limited, and enter interface configuration mode.                                                               |  |  |  |  |
| Step 4                                                                           | Switch(config-if)# [no] ip dhcp snooping limit rate | Limits the rate of incoming DHCP requests and responses on the interface.                                                                         |  |  |  |  |
|                                                                                  |                                                     | The default rate is disabled.                                                                                                    |  |  |  |  |
| Step 5                                                                           | Switch(config-if)# exit                             | Returns to global configuration mode.                                                                                                    |  |  |  |  |
| Switch(config) # errdisable recovery {cause dhcp-rate-limit   interval interval} |                                                     | (Optional) Enables error recovery from the DHCP error-disable state.  By default, recovery is disabled, and the recovery interval is 300 seconds. |  |  |  |  |
|                                                                                  |                                                     | For <b>interval</b> <i>interval</i> , specify the time in seconds to recover from the error-disable state. The range is 30 to 86400.              |  |  |  |  |
| Step 7                                                                           | Switch(config)# exit                                | Returns to privileged EXEC mode.                                                                                                    |  |  |  |  |
| Step 8                                                                           | Switch# show interfaces status                      | Verifies your settings.                                                                                                    |  |  |  |  |
| Step 9                                                                           | Switch# show errdisable recovery                    | Verifies your settings.                                                                                                    |  |  |  |  |
| Step 10                                                                          | Switch# copy running-config startup-config          | (Optional) Saves your entries in the configuration file.                                                                                          |  |  |  |  |

To return to the default rate-limit configuration, use the **no ip dhcp-rate-limit** interface configuration command. To disable error recovery for DHCP inspection, use the **no errdisable recovery cause dhcp-rate-limit** global configuration command.

This example shows how to set an upper limit for the number of incoming packets (100 pps) and to specify a burst interval (1 second):

```
Switch# configure terminal
Enter configuration commands, one per line. End with CNTL/Z.
Switch(config)# interface g3/31
Switch(config-if) # ip dhcp-rate-limit rate 100 burst interval 1
Switch(config-if)# exit
Switch(config) # errdisable recovery cause dhcp-rate-limit
Switch(config)# exit
Switch# show interfaces status
Port.
       Name
                         Status
                                    Vlan
                                              Duplex Speed Type
Te1/1
                         connected 1
                                              full 10G 10GBase-LR
Te1/2
                         connected vl-err-dis full 10G
                                                          10GBase-LR
Switch# show errdisable recovery
ErrDisable Reason Timer Status
udld
                   Disabled
bpduguard
                   Disabled
security-violatio Disabled
channel-misconfig Disabled
vmps
                   Disabled
pagp-flap
                   Disabled
dtp-flap
                  Disabled
                  Disabled
link-flap
12ptguard
                   Disabled
psecure-violation
                   Disabled
gbic-invalid
                   Disabled
```

dhcp-rate-limit

unicast-flood

storm-control

Disabled Disabled

Disabled

```
arp-inspection
                    Enabled
Timer interval: 300 seconds
Interfaces that will be enabled at the next timeout:
Switch#
1w2d: %SW_DAI-4-PACKET_RATE_EXCEEDED: 101 packets received in 739 milliseconds on Gi3/31.
1w2d: %PM-4-ERR_DISABLE: arp-inspection error detected on Gi3/31, putting Gi3/31 in
err-disable state
Switch# show clock
*02:21:43.556 UTC Fri Feb 4 2005
Switch#
Switch# show interface g3/31 status
                            Status
Port
         Name
                                        Vlan
                                                    Duplex Speed Type
Gi3/31
                            err-disabled 100
                                                     auto auto 10/100/1000-TX
Switch#
Switch#
1w2d: %PM-4-ERR_RECOVER: Attempting to recover from arp-inspection err-disable state on
Gi 3/31
Switch# show interface g3/31 status
Port
         Name
                                         Vlan
                                                    Duplex Speed Type
Gi3/31
                            connected
                                       100
                                                    a-full a-100 10/100/1000-TX
Switch# show clock
*02:27:40.336 UTC Fri Feb 4 2005
```

#### **Configuration Examples for the Database Agent**

The following examples show how to use the above commands.

#### **Example 1: Enabling the Database Agent**

The following example shows how to configure the DHCP snooping database agent to store the bindings at a given location and to view the configuration and operating state:

```
Switch# configure terminal
Switch(config)# ip dhcp snooping database tftp://10.1.1.1/directory/file
Switch(config) # end
Switch# show ip dhcp snooping database detail
Agent URL: tftp://10.1.1.1/directory/file
Write delay Timer: 300 seconds
Abort Timer: 300 seconds
Agent Running : No
Delay Timer Expiry: 7 (00:00:07)
Abort Timer Expiry: Not Running
Last Succeded Time : None
Last Failed Time: 17:14:25 UTC Sat Jul 7 2001
Last Failed Reason : Unable to access URL.
Total Attempts
                :
                         21 Startup Failures :
Successful Transfers :
                          0 Failed Transfers :
                                                       21
Successful Reads :
                          0 Failed Reads :
Successful Writes :
                          O Failed Writes :
Media Failures
```

```
First successful access: Read
Last ignored bindings counters :
Binding Collisions : 0
                                Expired leases
Invalid interfaces
                                Unsupported vlans:
Parse failures
                            0
Last Ignored Time : None
Total ignored bindings counters:
Binding Collisions
                  :
                       0
                                Expired leases
                                                         0
Invalid interfaces
                            0
                               Unsupported vlans:
                                                         0
Parse failures
                            Ω
```

The first three lines of output show the configured URL and related timer configuration values. The next three lines show the operating state and the amount of time left for expiry of write delay and abort timers.

Among the statistics shown in the output, startup failures indicate the number of attempts the read or create of the file has failed upon bootup.

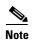

Switch#

Because the location is based off in the network, you must create a temporary file on the TFTP server. You can create a temporary file on a typical UNIX workstation by creating a 0 byte file "file" in the directory "directory" that can be referenced by the TFTP server daemon. With some server implementations on UNIX workstations, the file should be provided with full (777) permissions for write access to the file.

DHCP snooping bindings are keyed on the MAC address and VLAN combination. Therefore, if an entry in the remote file has an entry for a given MAC address and VLAN set, for which the switch already has a binding, the entry from the remote file is ignored when the file is read. This condition is referred to as the binding collision.

An entry in a file may no longer be valid because the lease indicated by the entry may have expired by the time it is read. The expired leases counter indicates the number of bindings ignored because of this condition. The Invalid interfaces counter refers to the number of bindings that have been ignored when the interface referred by the entry either does not exist on the system or is a router or DHCP snooping trusted interface if it exists, when the read happened. Unsupported VLANs refers to the number of entries that have been ignored because the indicated VLAN is not supported on the system. The Parse failures counter provides the number of entries that have been ignored when the switch is unable to interpret the meaning of the entries from the file.

The switch maintains two sets of counters for these ignored bindings. One provides the counters for a read that has at least one binding ignored by at least one of these conditions. These counters are shown as the "Last ignored bindings counters." The total ignored bindings counters provides a sum of the number of bindings that have been ignored because of all the reads since the switch bootup. These two set of counters are cleared by the **clear** command. Therefore, the total counter set may indicate the number of bindings that have been ignored since the last clear.

#### **Example 2: Reading Binding Entries from a TFTP File**

To manually read the entries from a TFTP file, perform this task:

|        | Command                                | Purpose                                               |  |  |
|--------|----------------------------------------|-------------------------------------------------------|--|--|
| Step 1 | Switch# show ip dhcp snooping database | Displays the DHCP snooping database agent statistics. |  |  |
| Step 2 | Switch# renew ip dhcp snoop data url   | Directs the switch to read the file from given URL.   |  |  |
| Step 3 | Switch# show ip dhcp snoop data        | Displays the read status.                             |  |  |
| Step 4 | Switch# show ip dhcp snoop bind        | Verifies whether the bindings were read successfully. |  |  |

This is an example of how to manually read entries from the tftp://10.1.1.1/directory/file:

```
Switch# show ip dhcp snooping database
Agent URL :
Write delay Timer: 300 seconds
Abort Timer: 300 seconds
Agent Running: No
Delay Timer Expiry: Not Running
Abort Timer Expiry: Not Running
Last Succeded Time : None
Last Failed Time : None
Last Failed Reason: No failure recorded.
                :
Total Attempts
                           0 Startup Failures :
Successful Transfers :
                          0 Failed Transfers:
Successful Reads :
                          0 Failed Reads
                                                        0
Successful Writes :
                          0 Failed Writes
Media Failures
                            Ω
Switch#
Switch# renew ip dhcp snoop data tftp://10.1.1.1/directory/file
Loading directory/file from 10.1.1.1 (via GigabitEthernet1/1): !
[OK - 457 bytes]
Database downloaded successfully.
Switch#
00:01:29: %DHCP_SNOOPING-6-AGENT_OPERATION_SUCCEEDED: DHCP snooping database Read
succeeded.
Switch#
Switch# show ip dhcp snoop data
Agent URL :
Write delay Timer: 300 seconds
Abort Timer : 300 seconds
Agent Running: No
Delay Timer Expiry: Not Running
Abort Timer Expiry : Not Running
Last Succeded Time: 15:24:34 UTC Sun Jul 8 2001
Last Failed Time : None
Last Failed Reason: No failure recorded.
                           1 Startup Failures :
Total Attempts
Successful Transfers :
                          1 Failed Transfers:
Successful Reads :
                          1 Failed Reads
                                              :
Successful Writes :
                          O Failed Writes :
                          0
Media Failures :
Switch#
```

| Switch# <b>show ip dh</b> | cp snoop bind  |            |               |      |                    |
|---------------------------|----------------|------------|---------------|------|--------------------|
| MacAddress                | IpAddress      | Lease(sec) | Type          | VLAN | Interface          |
|                           |                |            |               |      |                    |
| 00:01:00:01:00:05         | 1.1.1.1        | 49810      | dhcp-snooping | 512  | GigabitEthernet1/1 |
| 00:01:00:01:00:02         | 1.1.1.1        | 49810      | dhcp-snooping | 512  | GigabitEthernet1/1 |
| 00:01:00:01:00:04         | 1.1.1.1        | 49810      | dhcp-snooping | 1536 | GigabitEthernet1/1 |
| 00:01:00:01:00:03         | 1.1.1.1        | 49810      | dhcp-snooping | 1024 | GigabitEthernet1/1 |
| 00:01:00:01:00:01         | 1.1.1.1        | 49810      | dhcp-snooping | 1    | GigabitEthernet1/1 |
| Switch#                   |                |            |               |      |                    |
| Switch# clear ip dl       | hcp snoop bind |            |               |      |                    |
| Switch# show ip dhe       | cp snoop bind  |            |               |      |                    |
| MacAddress                | IpAddress      | Lease(sec) | Type          | VLAN | Interface          |
|                           |                |            |               |      |                    |
| Switch#                   |                |            |               |      |                    |

#### **Example 3: Adding Information to the DHCP Snooping Database**

To manually add a binding to the DHCP snooping database, perform this task:

|        | Command                                                                                        | Purpose                                                    |  |  |
|--------|------------------------------------------------------------------------------------------------|------------------------------------------------------------|--|--|
| Step 1 | Switch# show ip dhcp snooping binding                                                          | Views the DHCP snooping database                           |  |  |
| Step 2 | Switch# ip dhcp snooping binding binding-id vlan vlan-id interface interface expiry lease-time | Adds the binding using the 'ip dhcp snooping' exec command |  |  |
| Step 3 | Switch# show ip dhcp snooping binding                                                          | Checks the DHCP snooping database                          |  |  |

This example shows how to manually add a binding to the DHCP snooping database:

| Switch# <b>show ip dh</b> MacAddress  | <pre>cp snooping bin    IpAddress</pre> | ding<br>Lease(sec) | Туре            | VLAN  | Interface          |  |
|---------------------------------------|-----------------------------------------|--------------------|-----------------|-------|--------------------|--|
| <br>Switch#                           |                                         |                    |                 |       |                    |  |
| Switch# ip dhcp sn                    |                                         |                    | 1.1.1 interface | gi1/1 | expiry 1000        |  |
| Switch# show ip dhcp snooping binding |                                         |                    |                 |       |                    |  |
| MacAddress                            | IpAddress                               | Lease(sec)         | Type            | VLAN  | Interface          |  |
| 00:01:00:01:00:01<br>Switch#          | 1.1.1.1                                 | 992                | dhcp-snooping   | 1     | GigabitEthernet1/1 |  |

# **Displaying DHCP Snooping Information**

You can display a DHCP snooping binding table and configuration information for all interfaces on a switch.

#### **Displaying a Binding Table**

The DHCP snooping binding table for each switch contains binding entries that correspond to untrusted ports. The table does not contain information about hosts interconnected with a trusted port because each interconnected switch has its own DHCP snooping binding table.

This example shows how to display the DHCP snooping binding information for a switch:

Switch# show ip dhcp snooping binding

| MacAddress        | IpAddress | Lease(sec) | Туре          | VLAN | Interface         |
|-------------------|-----------|------------|---------------|------|-------------------|
| 00:02:B3:3F:3B:99 | 55.5.5.2  | 6943       | dhcp-snooping | 10   | FastEthernet6/10  |
| Switch#           | 33.3.3.2  | 0743       | dicp shooping | 10   | raselenerneed, 10 |

Table 40-2 describes the fields in the show ip dhcp snooping binding command output.

Table 40-2 show ip dhcp snooping binding Command Output

| Field           | Description                                                                              |  |
|-----------------|------------------------------------------------------------------------------------------|--|
| MAC Address     | Client hardware MAC address                                                              |  |
| IP Address      | Client IP address assigned from the DHCP server                                          |  |
| Lease (seconds) | IP address lease time                                                                    |  |
| Type            | Binding type; dynamic binding learned by dhcp-snooping or statically-configured binding. |  |
| VLAN            | VLAN number of the client interface                                                      |  |
| Interface       | Interface that connects to the DHCP client host                                          |  |

## **Displaying the DHCP Snooping Configuration**

This example shows how to display the DHCP snooping configuration for a switch.

```
Switch# show ip dhcp snooping
Switch DHCP snooping is enabled.
DHCP Snooping is configured on the following VLANs:
   10 30-40 100 200-220
Insertion of option 82 is enabled
Option82 on untrusted port is not allowed
Verification of hwaddr field is enabled
Interface
                    Trusted
                                   Rate limit (pps)
FastEthernet2/1
                                   10
                    yes
FastEthernet3/1
                    yes
                                   none
GigabitEthernet1/1 no
                                   2.0
Switch#
```

## **About IP Source Guard**

Similar to DHCP snooping, this feature is enabled on a DHCP snooping untrusted Layer 2 port. Initially, all IP traffic on the port is blocked except for DHCP packets that are captured by the DHCP snooping process. When a client receives a valid IP address from the DHCP server, or when a static IP source binding is configured by the user, a per-port and VLAN Access Control List (PVACL) is installed on the port. This process restricts the client IP traffic to those source IP addresses configured in the binding; any IP traffic with a source IP address other than that in the IP source binding is filtered out. This filtering limits a host's ability to attack the network by claiming a neighbor host's IP address.

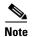

If IP Source Guard is enabled on a trunk port with a large number of VLANs that have DHCP snooping enabled, you might run out of ACL hardware resources, and some packets might be switched in software instead.

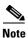

When IP Source Guard is enabled, you might want to designate an alternative scheme for ACL hardware programming. For more information, see the "TCAM Programming and ACLs" section in the "Configuring Network Security with ACLs" chapter.

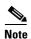

When an interface is in down state, TCAMs are not consumed for RACLs, but are for PACLs.

IP Source Guard supports the Layer 2 port only, including both access and trunk. For each untrusted Layer 2 port, there are two levels of IP traffic security filtering:

• Source IP address filter

IP traffic is filtered based on its source IP address. Only IP traffic with a source IP address that matches the IP source binding entry is permitted.

An IP source address filter is changed when a new IP source entry binding is created or deleted on the port. The port PVACL is recalculated and reapplied in the hardware to reflect the IP source binding change. By default, if the IP filter is enabled without any IP source binding on the port, a default PVACL that denies all IP traffic is installed on the port. Similarly, when the IP filter is disabled, any IP source filter PVACL is removed from the interface.

• Source IP and MAC address filter

IP traffic is filtered based on its source IP address as well as its MAC address; only IP traffic with source IP and MAC addresses matching the IP source binding entry are permitted.

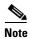

When IP source guard is enabled in IP and MAC filtering mode, the DHCP snooping option 82 must be enabled to ensure that the DHCP protocol works properly. Without option 82 data, the switch cannot locate the client host port to forward the DHCP server reply. Instead, the DHCP server reply is dropped, and the client cannot obtain an IP address.

# **Configuring IP Source Guard**

To enable IP Source Guard, perform this task:

|        | Command                                                              | Purpose                                                                                                  |
|--------|----------------------------------------------------------------------|----------------------------------------------------------------------------------------------------|
| Step 1 | Switch(config)# ip dhcp snooping                                     | Enables DHCP snooping globally.                                                                          |
|        |                                                                      | Use the <b>no</b> keyword to disable DHCP snooping.                                                      |
| Step 2 | Switch(config)# ip dhcp snooping vlan number [number]                | Enables DHCP snooping on your VLANs.                                                                     |
| Step 3 | Switch(config-if)# no ip dhcp snooping trust                         | Configures the interface as trusted or untrusted.                                                        |
|        |                                                                      | Use the <b>no</b> keyword of to configure an interface to receive only messages from within the network. |
| Step 4 | Switch(config-if)# ip verify source vlan dhcp-snooping port-security | Enables IP source guard, source IP, and source MAC address filtering on the port.                        |

|        | Command                                                                                        | Purpose                                                                                                    |  |
|--------|------------------------------------------------------------------------------------------------|----------------------------------------------------------------------------------------------------|--|
| Step 5 | Switch(config-if)# switchport port-security limit rate invalid-source-mac N                    | Enables security rate limiting for learned source MAC addresses on the port.                                      |  |
|        |                                                                                                | Note This limit only applies to the port where IP Source Guard is enabled as filtering both IP and MAC addresses. |  |
| Step 6 | Switch(config)# ip source binding mac-address Vlan vlan-id ip-address interface interface-name | Configures a static IP binding on the port.                                                                       |  |
| Step 7 | Switch(config)# end                                                                            | Exits configuration mode.                                                                                         |  |
| Step 8 | Switch# show ip verify source interface interface-name                                         | Verifies the configuration.                                                                                       |  |

If you want to stop IP Source Guard with Static Hosts on an interface, use the following commands in interface configuration submode:

```
Switch(config-if)# no ip verify source
Switch(config-if)# no ip device tracking max
```

If the **no ip device tracking** command is entered in interface configuration submode, it is interpreted and run in the global configuration mode, causing IP device tracking to be disabled globally. For all the interfaces configured with the **ip verify source tracking** [**port-security**] command, disabling IP device tracking globally causes the IP Source Guard with Static Hosts feature to deny all IP traffic from those interfaces.

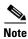

The static IP source binding can only be configured on switch port. If you issue the **ip source binding vlan interface** command on a Layer 3 port, you receive this error message: Static IP source binding can only be configured on switch port.

This example shows how to enable per-Layer 2-port IP source guard on VLANs 10 through 20:

```
Switch# configure terminal
Enter configuration commands, one per line. End with CNTL/Z.
Switch(config) # ip dhcp snooping
Switch(config)# ip dhcp snooping vlan 10 20
Switch(config) # interface fa6/1
Switch(config-if) # switchport trunk encapsulation dot1q
Switch(config-if) # switchport mode trunk
Switch(config-if) # switchport trunk native vlan 10
Switch(config-if)# switchport trunk allowed vlan 11-20
Switch(config-if) # no ip dhcp snooping trust
Switch(config-if) # ip verify source vlan dhcp-snooping
Switch(config) # end
Switch# show ip verify source interface f6/1
Interface Filter-type Filter-mode IP-address
                                                      Mac-address
                                                                          Vlan
Fa6/1
           ip-mac
                        active
                                    10.0.0.1
                                                                          10
Fa6/1
                        active
                                     deny-all
                                                                          11-20
           ip-mac
Switch#
```

The output shows that there is one valid DHCP binding to VLAN 10.

#### **Configuring IP Source Guard on Private VLANs**

For private VLAN ports, you must enable DHCP snooping on primary VLANs in order for IP source guard to be effective. IP source guard on a primary VLAN is automatically propagate to a secondary VLAN. Configuring a static IP source binding on a secondary VLAN is allowed, but it does not take effect. When manually configuring a static IP source binding on a secondary VLAN, you receive the following warning:

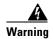

IP source filter may not take effect on secondary vlan where IP source binding is configured. If private vlan feature is enabled, IP source filter on primary vlan automatically propagates to all secondary vlans.

# **Displaying IP Source Guard Information**

You can display IP Source Guard PVACL information for all interfaces on a switch using the **show ip verify source** command.

• This example shows displayed PVACLs if DHCP snooping is enabled on VLAN 10 through 20, if interface fa6/1 is configured for IP filtering, and if there is an existing IP address binding 10.0.01 on VLAN 10:

| Interface | Filter-type | Filter-mode | IP-address | Mac-address | Vlan  |
|-----------|-------------|-------------|------------|-------------|-------|
|           |             |             |            |             |       |
| fa6/1     | ip          | active      | 10.0.0.1   |             | 10    |
| fa6/1     | ip          | active      | deny-all   |             | 11-20 |

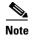

The second entry shows that a default PVACL (deny all IP traffic) is installed on the port for those snooping-enabled VLANs that do not have a valid IP source binding.

• This example shows displayed PVACL for a trusted port:

| Interface | Filter-type | Filter-mode  | IP-address | Mac-address | Vlan |
|-----------|-------------|--------------|------------|-------------|------|
|           |             |              |            |             |      |
| fa6/2     | ip          | inactive-tru | st-port    |             |      |

• This example shows displayed PVACL for a port in a VLAN not configured for DHCP snooping:

```
Interface Filter-type Filter-mode IP-address Mac-address Vlan

fa6/3 ip inactive-no-snooping-vlan
```

This example shows displayed PVACLs for a port with multiple bindings configured for an IP/MAC filtering:

| Interface | Filter-type | Filter-mode | IP-address | Mac-address    | Vlan  |
|-----------|-------------|-------------|------------|----------------|-------|
|           |             |             |            |                |       |
| fa6/4     | ip-mac      | active      | 10.0.0.2   | aaaa.bbbb.cccc | 10    |
| fa6/4     | ip-mac      | active      | 11.0.0.1   | aaaa.bbbb.cccd | 11    |
| fa6/4     | ip-mac      | active      | deny-all   | deny-all       | 12-20 |

 This example shows displayed PVACLs for a port configured for IP/MAC filtering but not for port security:

| Interface | Filter-type | Filter-mode | IP-address | Mac-address | Vlan |
|-----------|-------------|-------------|------------|-------------|------|

| fa6/5 | ip-mac | active | 10.0.0.3 | permit-all | 10    |
|-------|--------|--------|----------|------------|-------|
| fa6/5 | ip-mac | active | deny-all | permit-all | 11-20 |

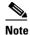

The MAC filter shows permit-all because port security is not enabled, so the MAC filter cannot apply to the port/VLAN and is effectively disabled. Always enable port security first.

• This example shows displayed error message when issuing the **show ip verify source** command on a port that does not have an IP source filter mode configured:

IP Source Guard is not configured on the interface fa6/6.

You can also use the **show ip verify source** command to display all interfaces on the switch that have IP source guard enabled:

| Interface | Filter-type | Filter-mode  | IP-address    | Mac-address    | Vlan  |
|-----------|-------------|--------------|---------------|----------------|-------|
|           |             |              |               |                |       |
| fa6/1     | ip          | active       | 10.0.0.1      |                | 10    |
| fa6/1     | ip          | active       | deny-all      |                | 11-20 |
| fa6/2     | ip          | inactive-tru | st-port       |                |       |
| fa6/3     | ip          | inactive-no- | snooping-vlan |                |       |
| fa6/4     | ip-mac      | active       | 10.0.0.2      | aaaa.bbbb.cccc | 10    |
| fa6/4     | ip-mac      | active       | 11.0.0.1      | aaaa.bbbb.cccd | 11    |
| fa6/4     | ip-mac      | active       | deny-all      | deny-all       | 12-20 |
| fa6/5     | ip-mac      | active       | 10.0.0.3      | permit-all     | 10    |
| fa6/5     | ip-mac      | active       | deny-all      | permit-all     | 11-20 |

# **Displaying IP Source Binding Information**

You can display all IP source bindings configured on all interfaces on a switch using the **show ip source binding command.** 

| Switch# <b>show ip sou</b> MacAddress | _         | Tongo (gog) | Mr ma a       | VI.AN | Interface        |
|---------------------------------------|-----------|-------------|---------------|-------|------------------|
| MacAddress                            | IpAddress | Lease(sec)  | Туре<br>      |       |                  |
| 00:02:B3:3F:3B:99                     | 55.5.5.2  | 6522        | dhcp-snooping | 10    | FastEthernet6/10 |
| 00:00:00:0A:00:0B<br>Switch#          | 11.0.0.1  | infinite    | static        | 10    | FastEthernet6/10 |

Table 40-3 describes the fields in the **show ip source binding** command output.

Table 40-3 show ip source binding Command Output

| Field           | Description                                                                                     |  |
|-----------------|-------------------------------------------------------------------------------------------------|--|
| MAC Address     | Client hardware MAC address                                                                     |  |
| IP Address      | Client IP address assigned from the DHCP server                                                 |  |
| Lease (seconds) | IP address lease time                                                                           |  |
| Type            | Binding type; static bindings configured from CLI to dynamic binding learned from DHCP Snooping |  |
| VLAN            | VLAN number of the client interface                                                             |  |
| Interface       | Interface that connects to the DHCP client host                                                 |  |

Displaying IP Source Binding Information